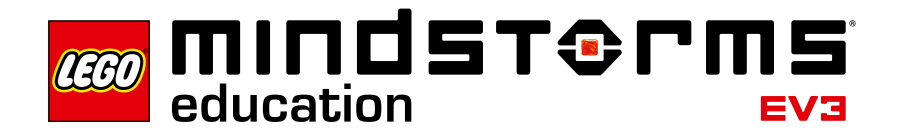

# **Robot Educator – Introduktion**

Hos LEGO® Education er vi glade for at kunne præsentere Robot Educator – en række demoer med en struktureret og underholdende introduktion til LEGO MINDSTORMS® Education EV3.

### **Hvem er materialet til?**

Robot Educator er et nyttigt værktøj til elever og lærere, der ønsker at lære eller undervise ved hjælp af LEGO MINDSTORMS Education. Robot Educator er en lærervejledning i EV3 programmeringssproget og den hardware, der er inkluderet i sættet.

Uanset tidligere programmerings- eller byggeerfaring vil det fængende og motiverende værktøj Robot Educator få alle i gang med at konstruere, programmere og eksperimentere i løbet af ingen tid.

### **Hvad er materialet til?**

Uanset dit mål er Robot Educator et godt opslagsværktøj og en god indføring i de grundlæggende dele af LEGO MINDSTORMS Education EV3 softwaren og hardwaren. Den fører dig gennem de strukturerede demoer og udvikler dine bygge- og programmeringsevner inden for både grundlæggende og mere avancerede emner.

# **Æskens indhold**

### **45544 – LEGO® MINDSTORMS® Education EV3 basissæt**

LEGO MINDSTORMS Education basissættet består af den intelligente EV3 klods, 1 mellemstor motor, 2 store motorer, 1 gyrosensor, 1 ultralydssensor, 1 farvesensor, 2 tryksensorer og en stor samling omhyggeligt udvalgte LEGO elementer. Alle 541 elementer kan ses på den medfølgende oversigt, så de er nemme at genkende og holde styr på.

Sammensæt elementerne ved hjælp af de trykte byggevejledninger til en kraftig, intelligent og sjov robot. Det store udvalg af elementer gør det muligt at konstruere, ændre og gøre robotten mere personlig, så den passer til ethvert eksperiment.

# **Fælles Mål**

Hent forslag og skabelon til målstyret undervisning på [www.mv-nordic.com](http://www.mv-nordic.com).

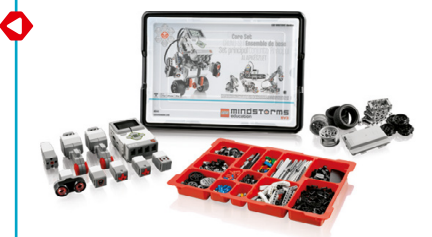

# **LEGO® MINDSTORMS® Education EV3 software**

LEGO® MINDSTORMS® Education EV3 softwaren indeholder et komplet grafisk programmeringssprog, et dataloggingmiljø og en indbygget funktion til indholdsredigering. Med sin meget intuitive brugerflade sikrer softwaren både dig og eleverne en meget brugervenlig oplevelse.

De 48 spændende og motiverende multimediedemoer vil give eleverne den bedst mulige start. De omfatter:

- Flere modelanimationer af EV3 robotten
- Interaktive animationer, der er med til at skabe forbindelse mellem programmet og robottens adfærd
- 16 modulopbyggede byggevejledninger
- En opgave af typen "Tilpas", som tester elevernes forståelse af demoen og er med til at samle op på indlæringsresultatet
- Links til relevant hjælpetekst og brugervejledning
- Tip og løsningseksempler til den travle underviser

Robot Educator er opdelt i følgende kategorier:

#### **Grundlæggende**

Lær at styre chassiset og udløse hændelser på baggrund af input fra de forskellige sensorer.

#### **Videregående**

Få en forståelse for de grundlæggende elementer i mere komplekse emner, f.eks. programløkker, forgreninger, multiforgreninger, arrays og datakabler.

#### **Hardware**

Lær den intelligente EV3 klods og de forskellige sensorer og motorer at kende.

#### **Datalogging**

Lær forskellige dataloggingkoncepter, f.eks. datalogging i realtid og fjerndatalogging, programmering af grafer og beregning af datasæt.

#### **Værktøjer**

Lær at bruge de forskellige værktøjer, der medfølger.

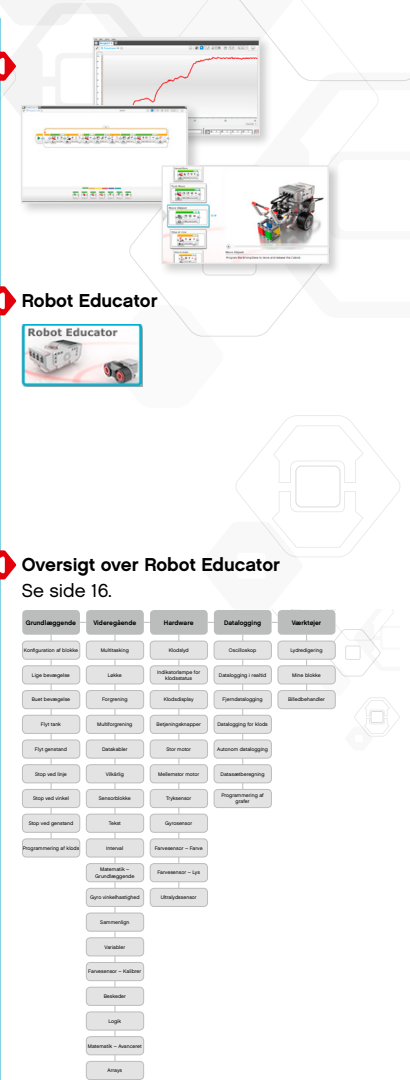

# **Sådan kommer du godt i gang**

- **1.** Se Quick Start-videoerne. **Programmering** og **Oversigt over programmering** anbefales til de fleste brugere, men vi foreslår, at du ser alle videoerne for at få god indsigt i funktionerne i LEGO® MINDSTORMS® Education softwaren.
- **2.** Gennemgå demoen **Konfiguration af blokke** i kategorien Grundlæggende. I denne demo forklares det, hvordan man konfigurerer programmeringsblokke, hvilket er et grundlæggende koncept, der bruges i alle de andre demoer.
- **3.** Vælg en lektionsplan, der passer til dine behov, og vælg de demoer, du gerne vil have eleverne til at starte med (se "Forslag til timeplanlægning" længere nede). Prøv nogle af demoerne for at blive fortrolig med denne fremgangsmåde.
- **4.** Kontroller, at elevversionen af LEGO MINDSTORMS Education EV3 softwaren er installeret på alle elevcomputerne. Se installeringsanvisningerne i filen readme.txt. Du kan se, hvilken version der er installeret, i den øverste bjælke i softwaren.
- **5.** Kontroller, at alle EV3 klodserne har den nyeste firmware installeret og er fuldt opladede.
- **6.** Det er meget vigtigt, at eleverne forstår relevansen af elementerne i klodssættet. Diskuter de vigtigste hardwareelementers betegnelser og grundlæggende funktioner, og opstil et regelsæt for brug af klodserne.

Brugervejledningen indeholder alle de nødvendige oplysninger vedrørende LEGO MINDSTORMS EV3 hardwaren.

I hver demo er der links med hjælp til eleverne.

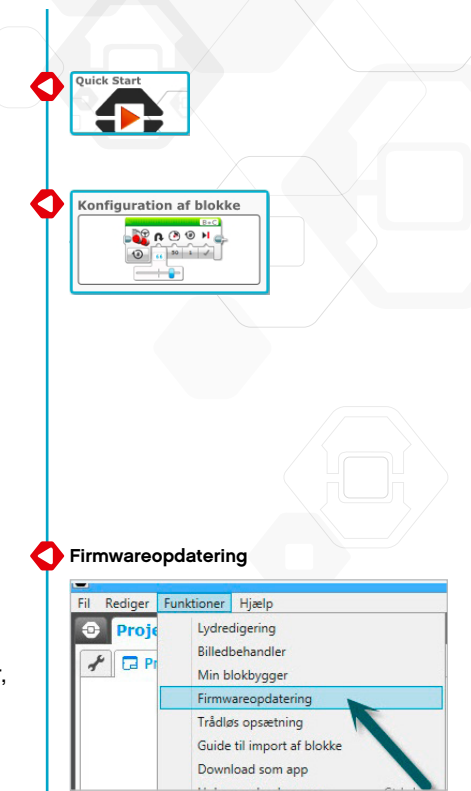

# **Praktiske tip til undervisning**

#### **Hvor lang tid kræver det?**

#### **Demoer**

Den tid, det tager at komme igennem de forskellige demoer, afhænger af forskellige faktorer, herunder sværhedsgraden, elevernes alder samt elevernes erfaring med LEGO® MINDSTORMS® og de emner, som behandles i den pågældende demo. Nedenstående skøn er derfor baseret på den tid, det vil tage en gennemsnitselev uden forudgående kendskab til LEGO MINDSTORMS at komme igennem en demo i hver af de følgende kategorier:

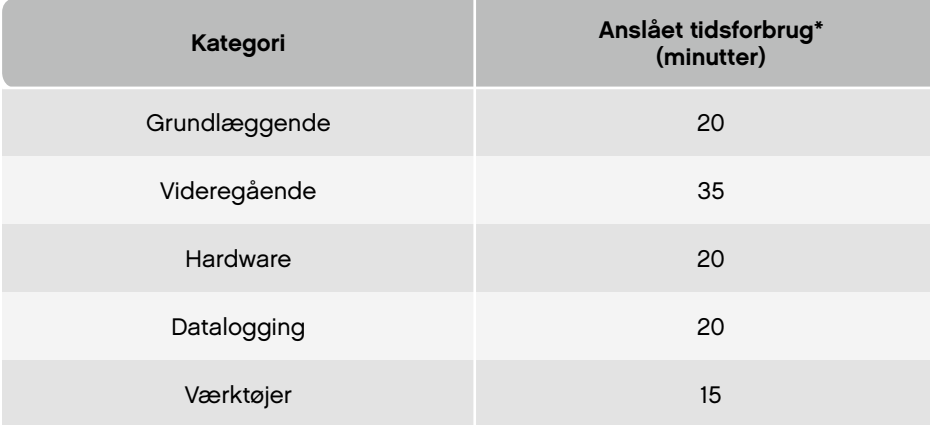

\*Disse tidsangivelser omfatter ikke bygning af den model, der skal bruges i en demo. Tilføj cirka 20 minutter til demoer, hvor chassiset indgår, og cirka 10 minutter til demoer, hvor EV3 klodsen indgår.

Ud fra ovenstående tidsangivelser bør eleverne kunne klare den første demo, hvor chassiset indgår, på 45 minutter.

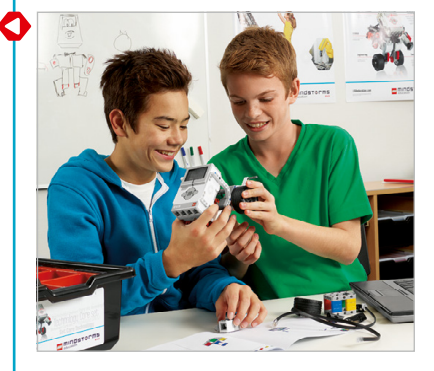

# **Praktiske tip til undervisning**

#### **Indholdsredigering**

#### **Skræddersyede demoer**

Den indbyggede funktion Indholdsredigering giver dig mulighed for at skræddersy de demoer, der følger med Robot Educator, så du kan udforme dit eget sæt lektioner. Du kan for eksempel skræddersy demoerne på følgende måde:

- Omskriv teksten, så den passer bedre til elevernes læsefærdigheder.
- Tilføj billeder, der er mere relevante for eleverne.
- Tilføj ekstra opgaver for at give grupper, der kommer hurtigt gennem demoerne, flere udfordringer.

For at sikre at du ikke overskriver de demoer, der følger med LEGO® MINDSTORMS® Education softwaren, bliver alle ændringer, du laver, gemt som en ny demo. Alle filerne, der er inkluderet i den oprindelige demo, vil også være inkluderet i den nye projektfil, som du derefter kan dele med eleverne (f.eks. på et netværksdelt drev).

#### **Værktøj til elevdokumentation**

Med værktøjet Indholdsredigering kan eleverne også dokumentere deres fremskridt og det, de finder ud af, mens de arbejder sig igennem hver demo. Med Indholdsredigering kan de:

- skrive komplette beskrivelser af deres arbejdsprocesser
- indsætte deres egne sider
- tilføje billeder og videoer af deres robot i aktion
- dele deres projekt med andre elever.

Se Quick Start-videoerne om **Indholdsredigering** for at få yderligere oplysninger om værktøjet Indholdsredigering.

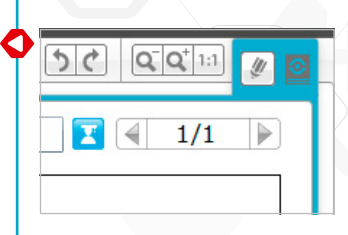

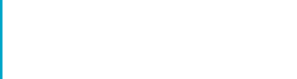

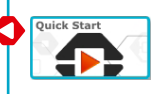

### **Forslag til lektionsplaner**

Du kan bruge Robot Educator på mange forskellige måder til at nå dine undervisningsmål. På de følgende sider finder du fem forslag til lektionsplaner, der giver dig mulighed for at skræddersy din undervisning til forskellige elevgrupper.

#### **Grundlæggende robotteknologi**

Målet med denne lektionsplan er at give eleverne den nødvendige viden til at bruge hardware- og softwareelementerne i LEGO® MINDSTORMS® Education EV3 softwaren og Robot Educator-pakken.

Start med at bede eleverne se Quick Start-videoerne om programmering, så de bliver fortrolige med softwaregrænsefladen. Før dem derefter gennem demoen **Konfiguration af blokke** i kategorien Grundlæggende i Robot Educator-pakken. Lad derefter eleverne gennemgå de resterende otte demoer i kategorien Grundlæggende for at forbedre deres kørefærdigheder og gøre dem fortrolige med de forskellige sensorer.

Lad eleverne gennemgå demoerne **Multitasking, Løkke, Forgrening** og **Multiforgrening** i kategorien Videregående.

#### **Grundlæggende robotteknologi**

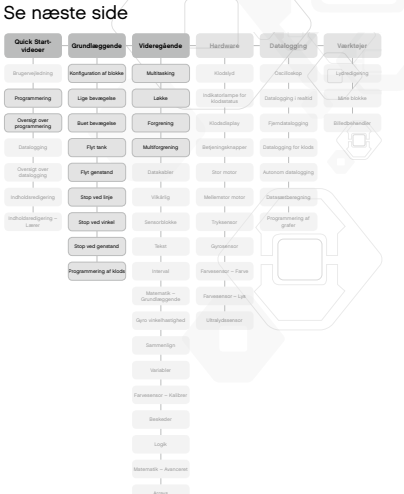

# **Grundlæggende robotteknologi**

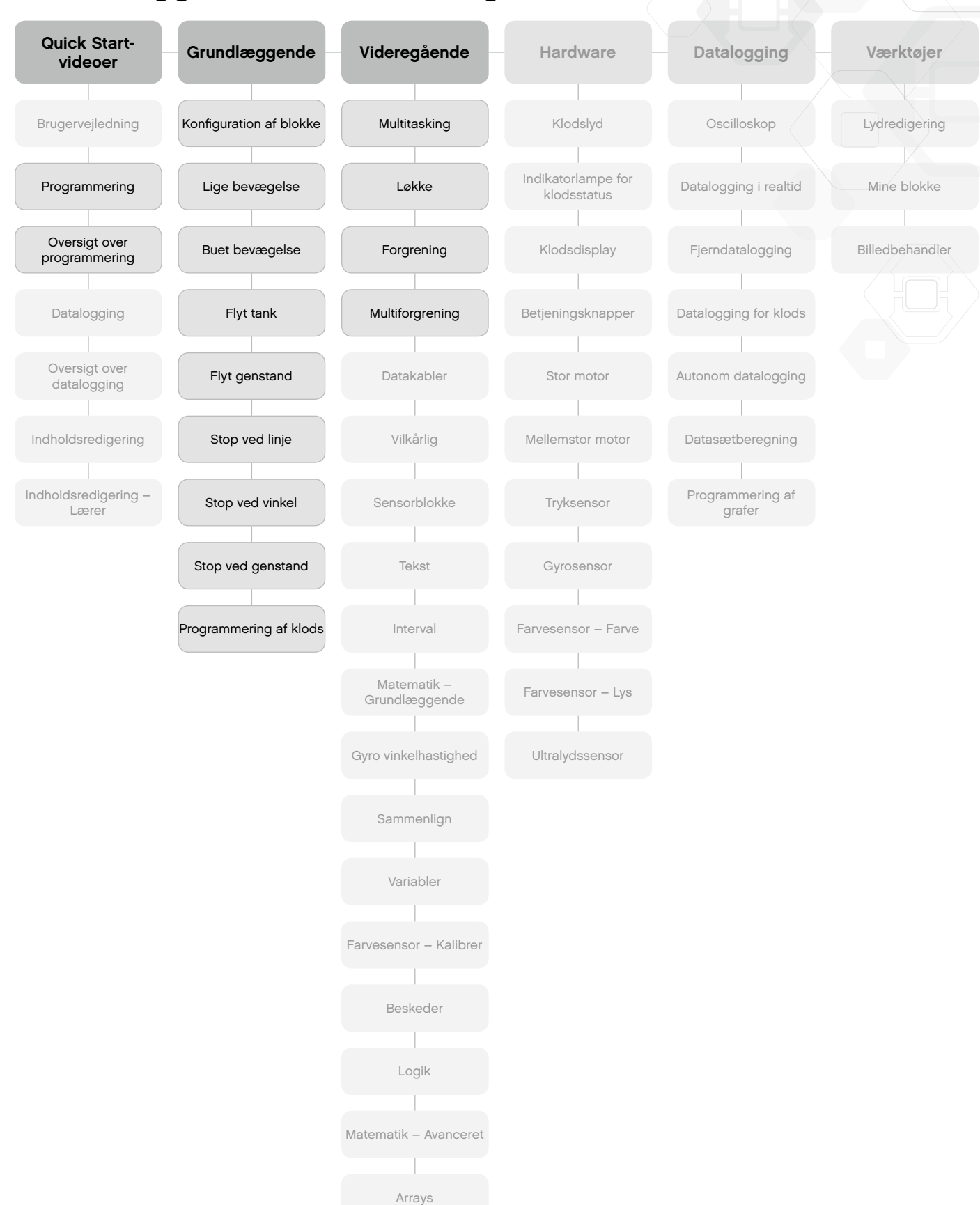

LEGO, the LEGO logo, MINDSTORMS and the MINDSTORMS logo are trademarks of the/sont des marques de commerce du/son marcas registradas de LEGO Group. ©2013, 2016 The LEGO Group. 062615.

#### **IT**

Denne lektionsplan bruges til at undervise elever, der ikke har haft IT-undervisning før, i grundlæggende programmering ved hjælp af Robot Educator og gyrosensoren. LEGO® MINDSTORMS® EV3 softwaren er baseret på LabVIEW, det førende grafiske programmeringssprog, som benyttes af forskere og teknikere verden over. Denne grafiske programmeringsteknik har vist sig at give elever, der lærer om tekstbaseret programmering, et solidt fundament.

Start med at give eleverne en grundig indføring i brugerfladen ved at bede dem se de Quick Start-videoer, der handler om programmering. Gennemgå derefter demoen **Konfiguration af blokke** i kategorien Grundlæggende med dem.

Lær derefter eleverne om sensorens tilstande Vinkel og Frekvens ved at få dem til at gennemgå demoerne **Gyrosensor** og **Gyro vinkelhastighed** i kategorierne Hardware og Videregående.

Lær eleverne om de grundlæggende koncepter i grafisk programmering ved at få dem til at gennemgå følgende demoer i kategorien Videregående: **Multitasking, Løkke, Forgrening, Datakabler, Variabler, Arrays, Matematik – Grundlæggende** og **Matematik – Avanceret.**

#### **IT** Se næste side

Q

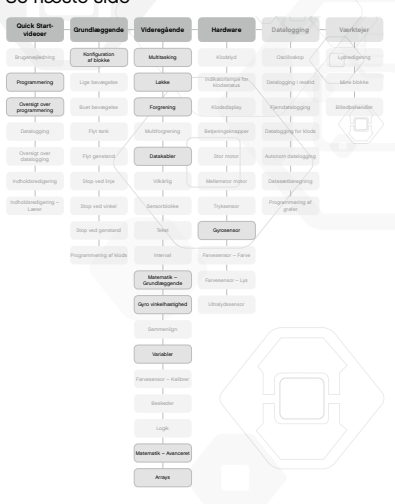

**Værktøjer**

Lydredigering

Mine blokke

Billedbehandler

# **IT**

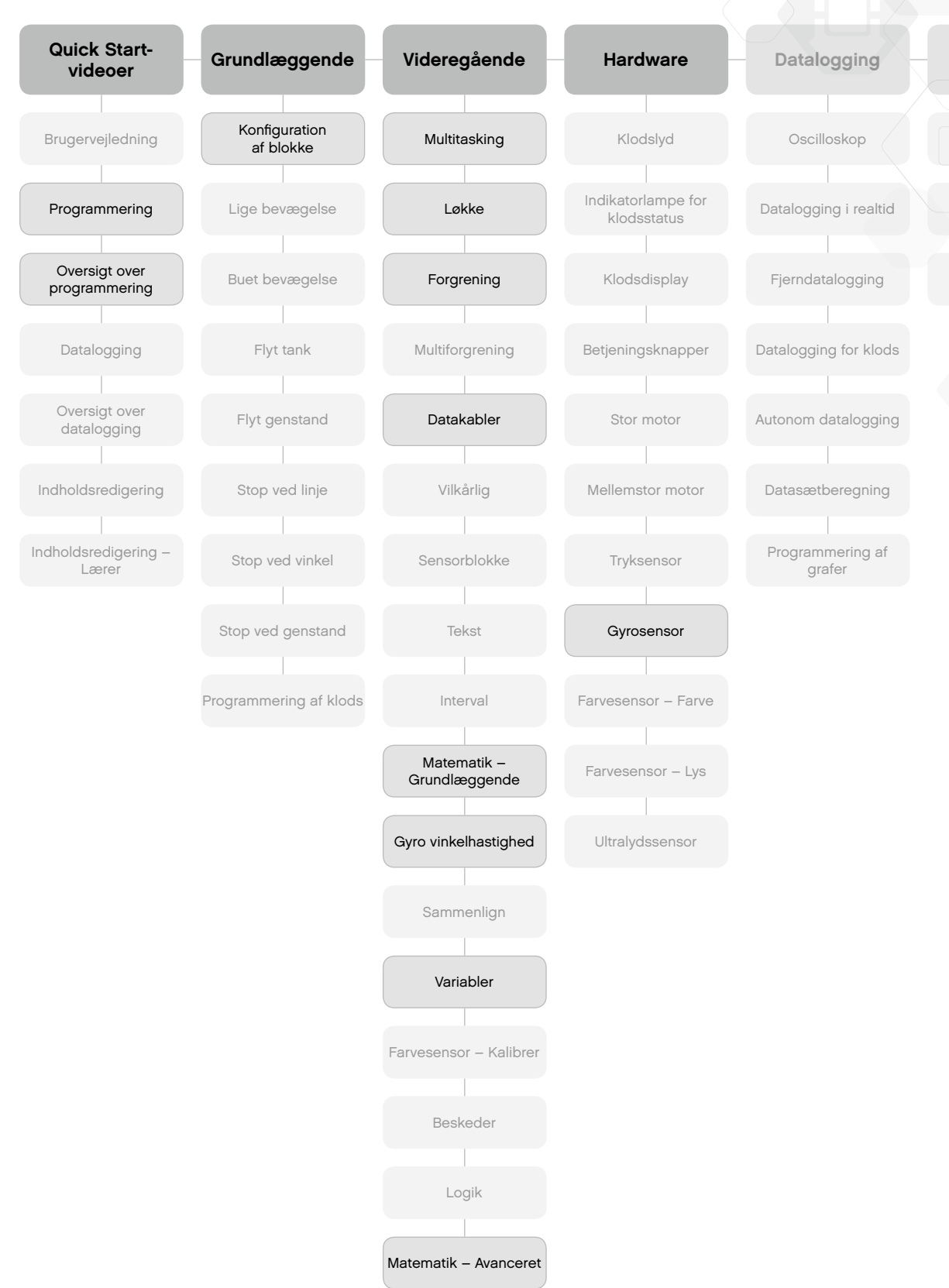

Arrays

#### **Naturfag i folkeskolen**

Som navnet antyder er denne lektionsplan målrettet undervisning af folkeskoleelever i naturfag. Det giver eleverne en grundlæggende viden om nogle af hardwaresensorerne, der følger med LEGO® MINDSTORMS® Education basissættet. Derudover lærere de også at indsamle og analysere de data, som sensorerne måler.

Start med at bede eleverne om at gennemgå demoerne **Gyrosensor**, **Farvesensor – Lys** og **Ultralydssensor** i kategorien Hardware.

Undervis derefter eleverne i de grundlæggende funktioner til datalogging via den intelligente EV3 klods ved at gennemgå demoen **Datalogging for klods** i kategorien Datalogging. Bed dem også om at se de Quick Start-videoer, hvor Datalogging introduceres.

Giv derefter eleverne mere praktisk erfaring med softwaren ved at bede dem gennemgå demoerne **Oscilloskop**, **Datalogging i realtid** og **Fjerndatalogging** i kategorien Datalogging.

Elever, der gerne vil lære mere, kan bruge demoernes **Datasætberegning** og **Programmering af grafer** til at se, hvor effektiv Datalogging er.

#### **Naturfag i folkeskolen**

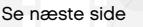

O

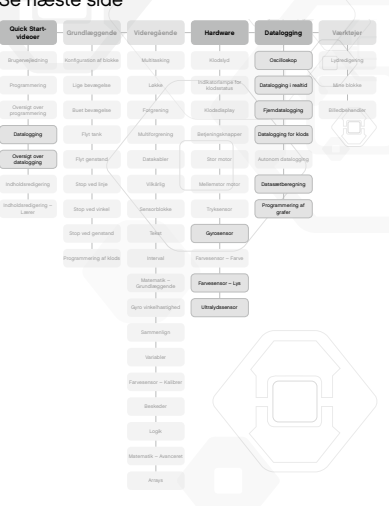

# **Naturfag i folkeskolen**

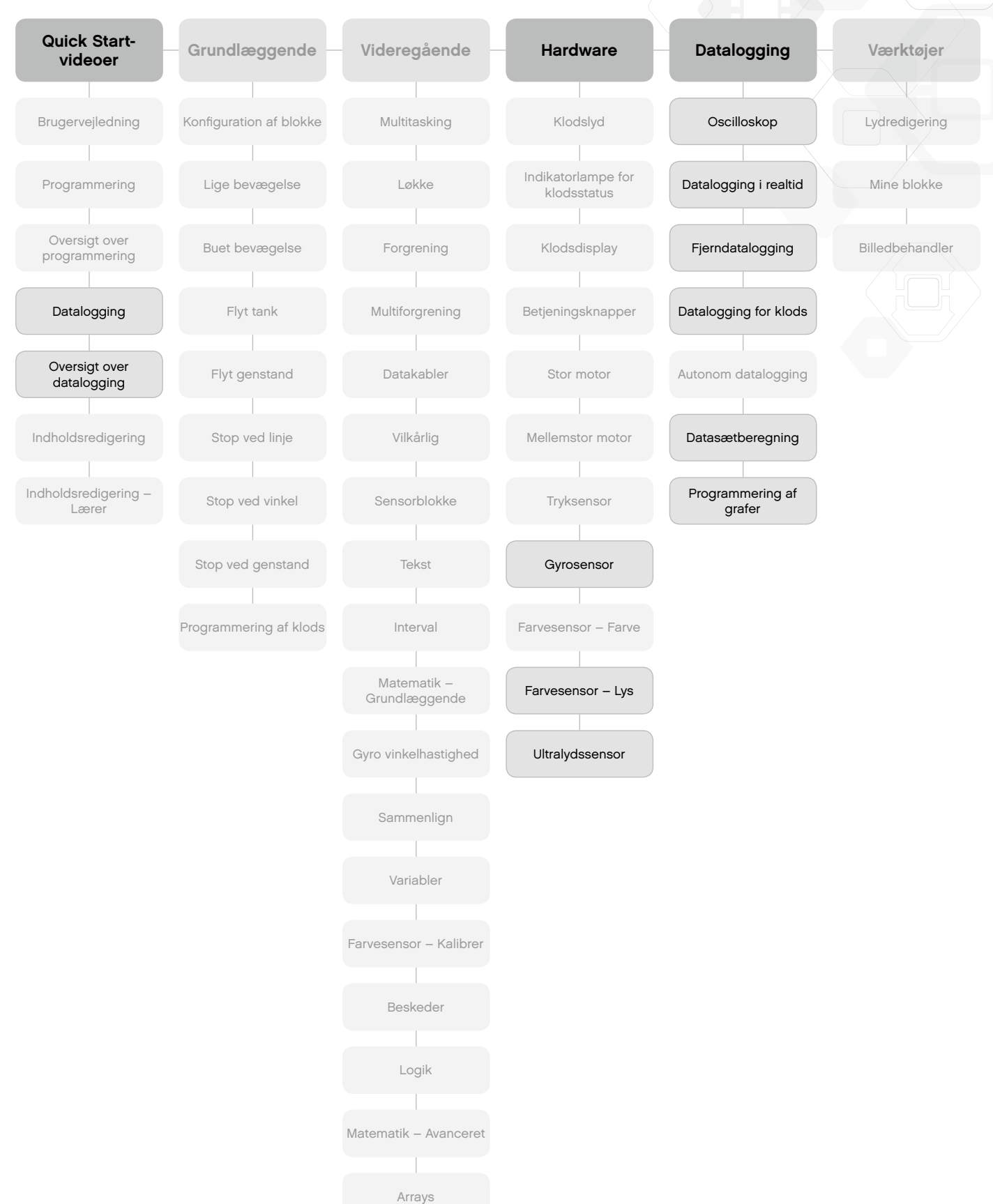

LEGO, the LEGO logo, MINDSTORMS and the MINDSTORMS logo are trademarks of the/sont des marques de commerce du/son marcas registradas de LEGO Group. ©2013, 2016 The LEGO Group. 062615.

#### **Matematik**

I denne lektionsplan skal eleverne bruge et udvalg af demoer om grundlæggende matematik. Den omfatter vilkårlighed, definering af interval, vinkler og omdrejningsvinkel samt grundlæggende matematiske handlinger, der udregner hastighed og trigonometri til navigering af chassiset.

Start med at bede dem se Quick Start-videoen **Oversigt over programmering**, hvor de får en introduktion til softwaren.

Bed derefter eleverne om at gennemgå demoen **Konfiguration af blokke** i kategorien Grundlæggende, demoen **Gyrosenso**r i kategorien Hardware og demoen **Stop ved genstand** i kategorien Grundlæggende for at sikre, at de ved, hvordan gyro- og ultralydssensoren fungerer.

Derefter bør eleverne gennemgå de mere matematikprægede demoer, såsom **Vilkårlig**, **Interval**, **Gyro vinkelhastighed** og **Matematik – Grundlæggende** i kategorien Videregående.

Elever, der gerne vil lære mere, kan bruge demoen **Matematik – Avanceret** til at se, hvor effektiv programmeringssoftwaren er.

# **Matematik**

O

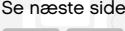

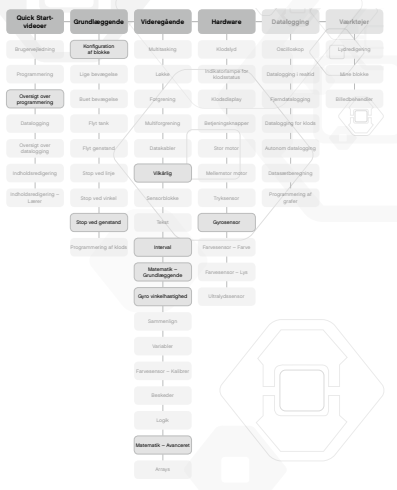

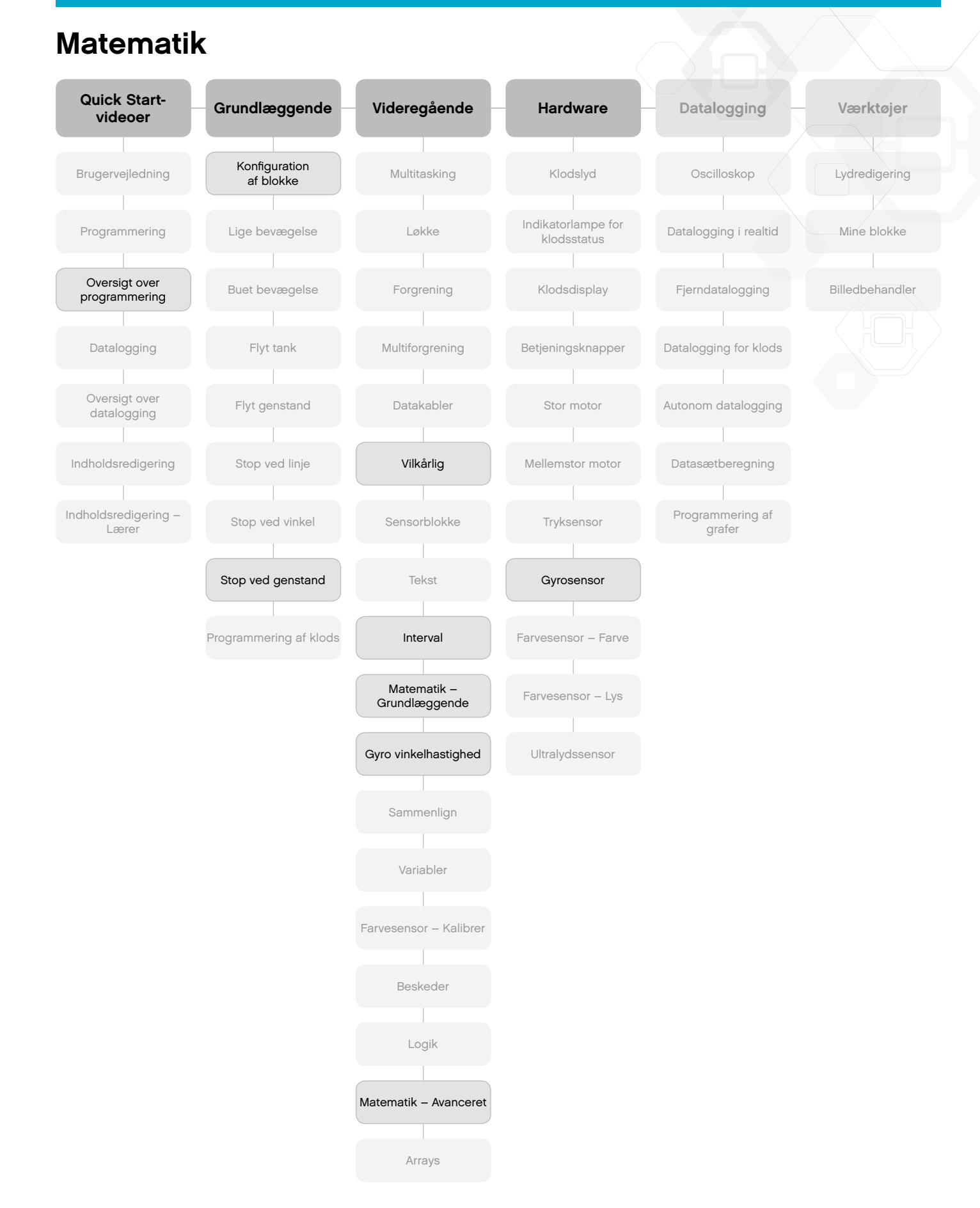

```
LEGO, the LEGO logo, MINDSTORMS and the MINDSTORMS logo are trademarks of the/sont des marques de commerce du/son
marcas registradas de LEGO Group. ©2013, 2016 The LEGO Group. 062615.
```
#### **Teknologi og konstruktion**

Den sidste lektionsplan omfatter en række demoer, der er tilpasset brug af LEGO® MINDSTORMS® konceptet i undervisning i teknologi og konstruktion. Fokusset ligger på at gøre eleverne fortrolige med hardwaren og de grundlæggende funktioner ved hjælp af enkle programmeringsdemoer.

Start med at bede eleverne se Quick Start-videoen **Oversigt over programmering**, hvor de får en introduktion til softwaren.

Bed dem derefter gennemgå demoen **Konfiguration af blokke** samt demoerne i kategorien Grundlæggende og Hardware for at sikre, at de ved, hvordan hardwaren fungerer, og hvordan de foretager grundlæggende programmering.

Næste skridt kan være at få dem til at bygge det langsomst kørende tomotorers køretøj og bruge demoen **Matematik – Grundlæggende** til at måle hastigheden.

# **Teknologi og konstruktion**

Q

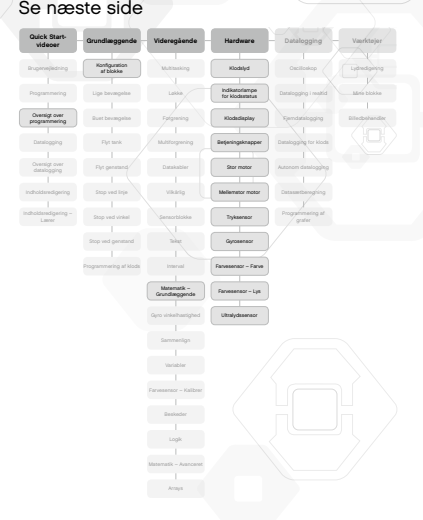

# **Teknologi og konstruktion**

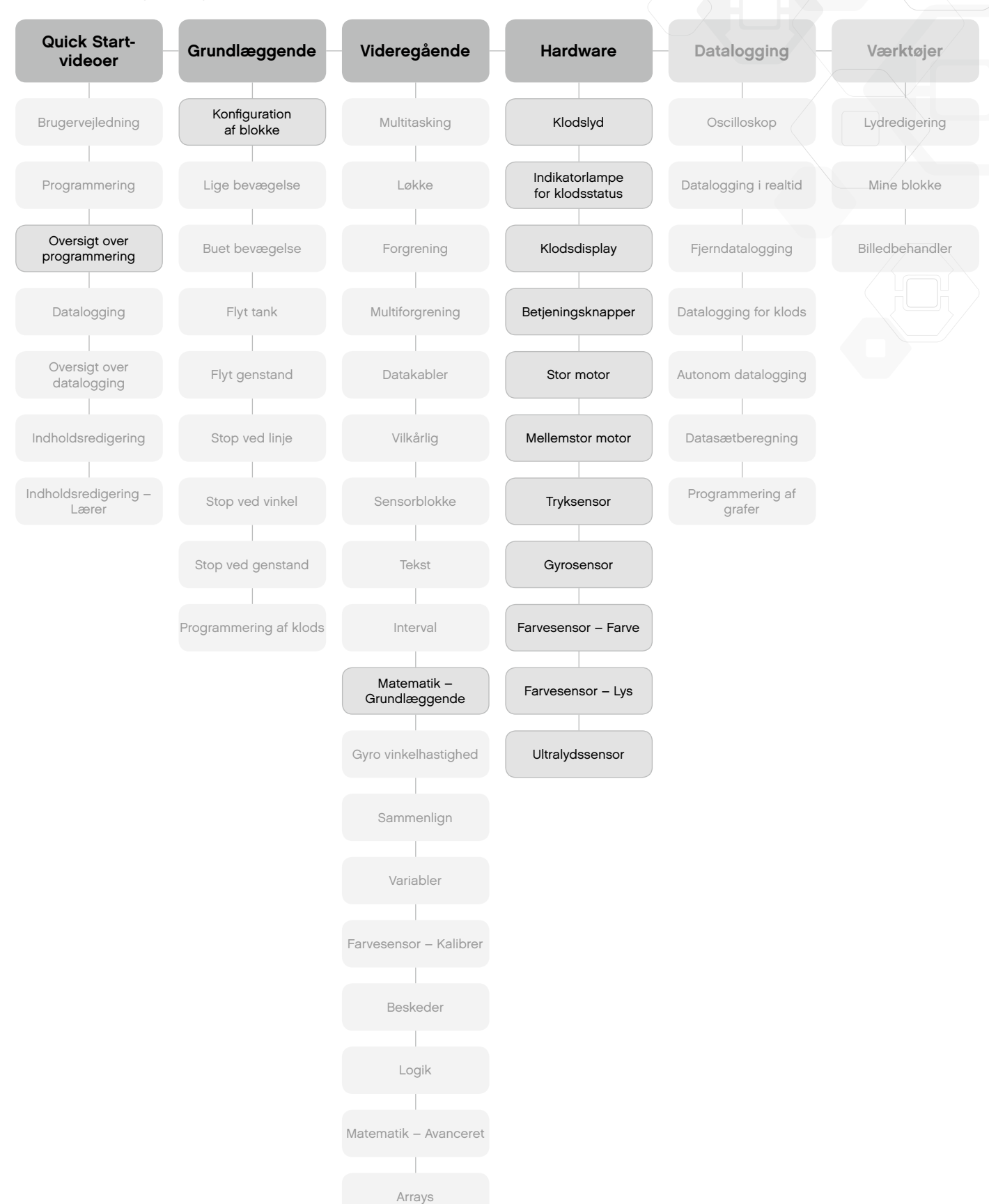

LEGO, the LEGO logo, MINDSTORMS and the MINDSTORMS logo are trademarks of the/sont des marques de commerce du/son marcas registradas de LEGO Group. ©2013, 2016 The LEGO Group. 062615.

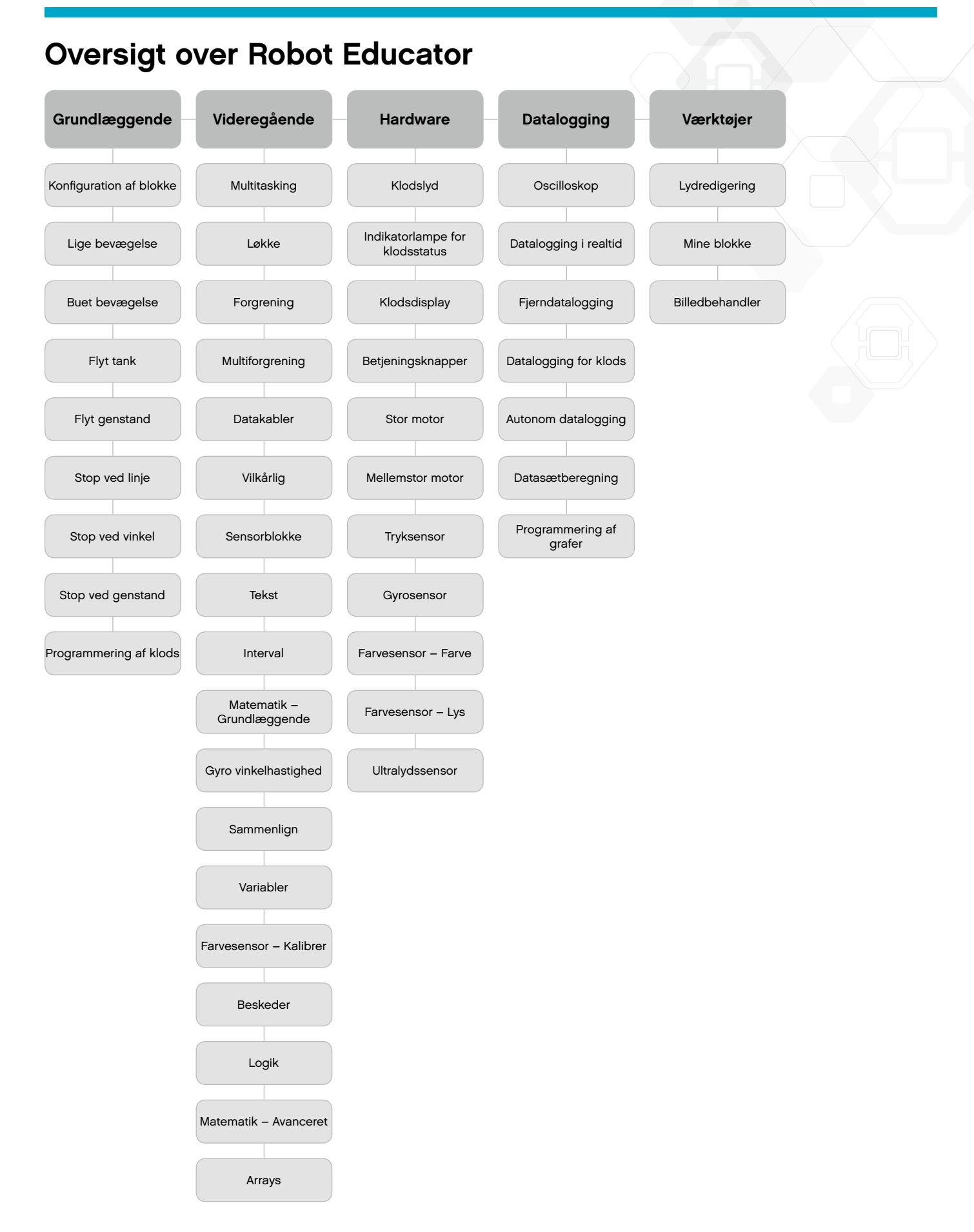

LEGO, the LEGO logo, MINDSTORMS and the MINDSTORMS logo are trademarks of the/sont des marques de commerce du/son marcas registradas de LEGO Group. ©2013, 2016 The LEGO Group. 062615.

Dansk bearbejdelse: Jakob Prag & Stefan Aadal Larsen i samarbejde med Mikro Værkstedet.

Lokalisering, oversættelse & dtp: Textminded, Danmark.